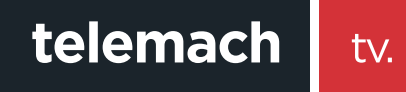

## KAKO DA GLEDAM HBO GO?

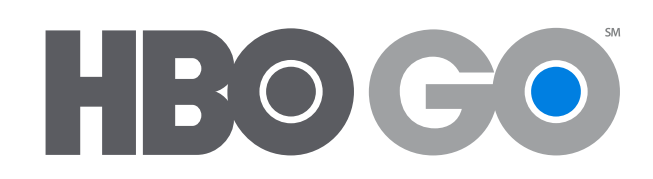

## telemach

HBO GO ti nudi više od 2800 naslova hit filmova i serija uključujući i kultnu HBO originalnu produkciju, nagrađivane dokumentarce, koncerte, komedije i još puno toga. Najnovije epizode najgledanijih serija poput "Igre prijestolja", "Prave krvi" kao i mnogih drugih koje su ti dostupne za gledanje samo dan poslije američke premijere.

## Uređaji koji podržavaju HBOGO

- Desktop i laptop računari (Windows i Mac) •
- Smart telefoni i tableti (iOS, Android, Windows) •
- Smart televizori

Da bi koristio HBO GO potrebno je da si korisnik Telemach postpaid interneta i HBO Premum paketa i da si registrovan na **Moj Telemach portal.** 

A sada se registruj na HBO GO:

1. Pokreni HBO GO unosom adrese www.hbogo.ba i u gornjem lijevom uglu klikni na opciju **Meni**

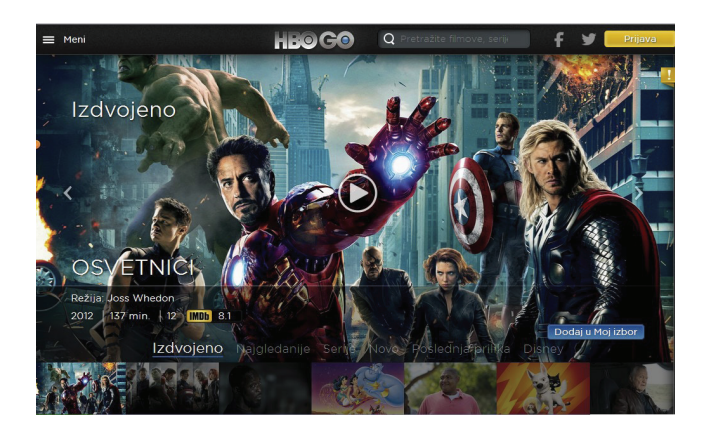

**2.** Otvorit će se meni sa opcijama Kategorije, Podešavanja i Moj izbor. Odaberi **Podešavanja> Moj profil > Registracija**

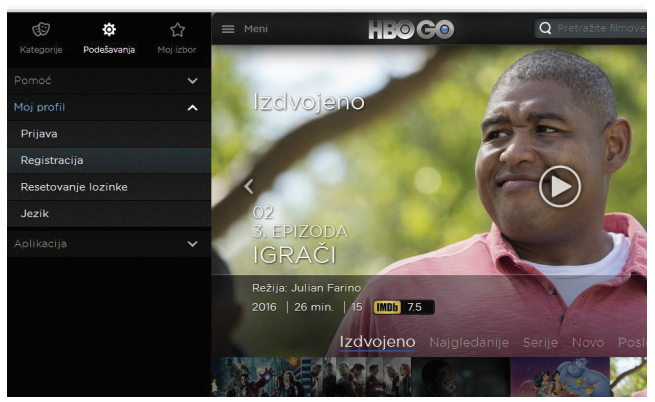

**3.** U novom prozoru odaberi operatera > **Telemach**

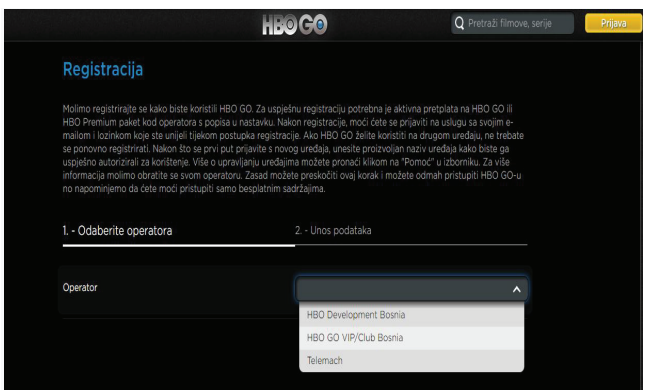

**4.** Unesi **Aktivacioni kod** koji se nalazi na mojtelemach portalu

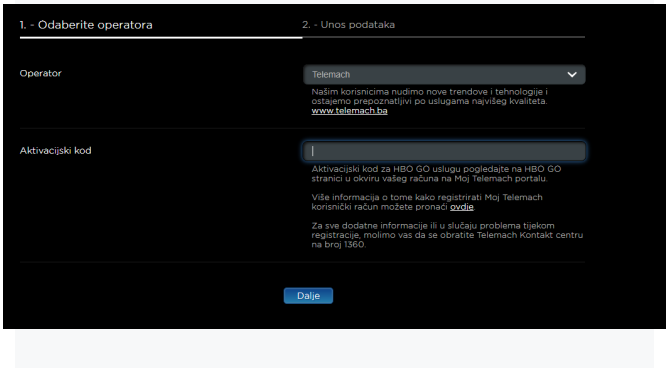

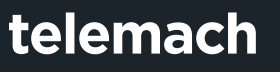

**5.** Kad se loguješ na mojtelemach portal izaberi opciju **Televizija -HBOGO i** provjeriš **Aktivaconi kod**

tv.

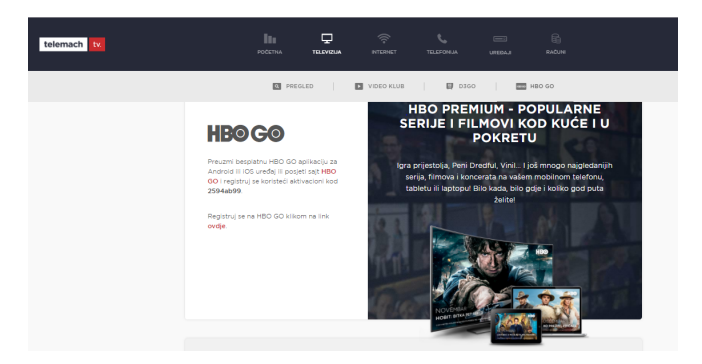

**6.** Kad uneseš aktivacioni kod i izabereš opciju dalje u sljedećem prozoru ponovi email adresu, lozinku i kreiraj svoj **Nadimak**

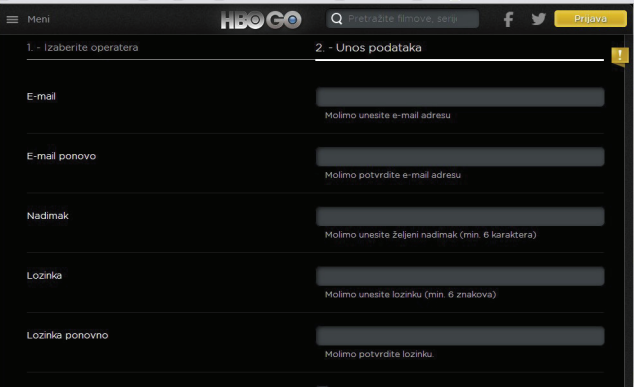

**7.** U posljednjem prozoru možeš čekirati polje da želiš da primaš HBO GO biltene i obavezno čekiraj polje **Prihvatam uslove korištenja i pravila privatnosti.** Nakon toga klikni na **Registracija**

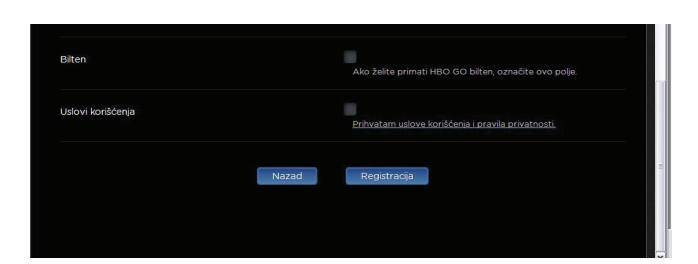

**\*** Za mobilne platforme iOS/Android preuzmi aplikaciju na App Store odnosno Google play.

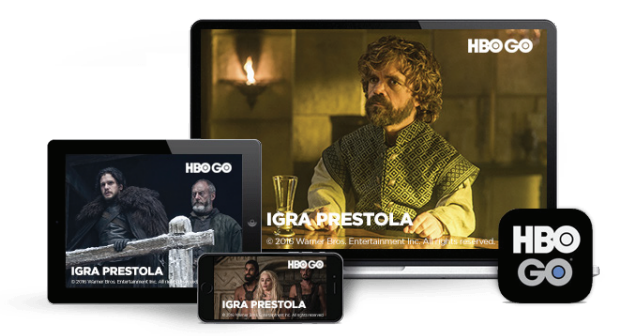